## Signal Tool Set

Lets you graphically work with a chromatogram.

Align the x-axis of multiple signals

Align the y-axis of multiple signals

Reset the alignment of your signals

Create a 3D overlay of signals

Mirror signals

A-A Subtract signals

Integrate all chromatograms

Smooth all signals

The following cursor tools are for working with alignment markers and the signal displays.

Set a time reference point

Move a time reference point

Delete a time reference point

Delete object from chromatogram display

Display signals overlaid

Display signals separated

Display the signals in full scale

Display all signals in the same scale

## Spectral Tool Set

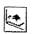

Lets you perform spectral evaluation tasks.

Set spectral options

Open a spectral library

Save a spectral library

The following cursor tools are for spectral selection tasks.

Select spectrum

Select peak apex spectrum

系 Select average spectrum

Average spectra across a peak

Select peak for purity evaluation

M Select 1st reference spectrum

Select 2nd reference spectrum

Zoom in on MS window

Extract ion chromatogram

全